## **How to Access NAVIS SPARCS N4 - General Public**

Welcome to the Port of Port of Spain new container terminal system **Navis SPARCS N4**.

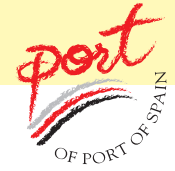

The general public can access information on their container from our website at http://www.patnt.com

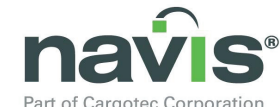

1. Click on the **Part of Cargotec Corporation**<br>Logo located on the **right-side** of the homepage.

## The following window will pop-up

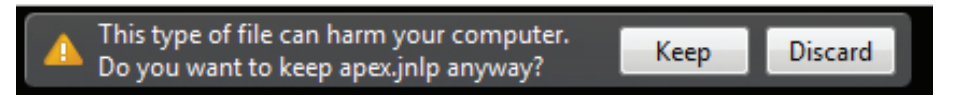

2. Click on the '**Keep**' Button and allow JAVA to load.

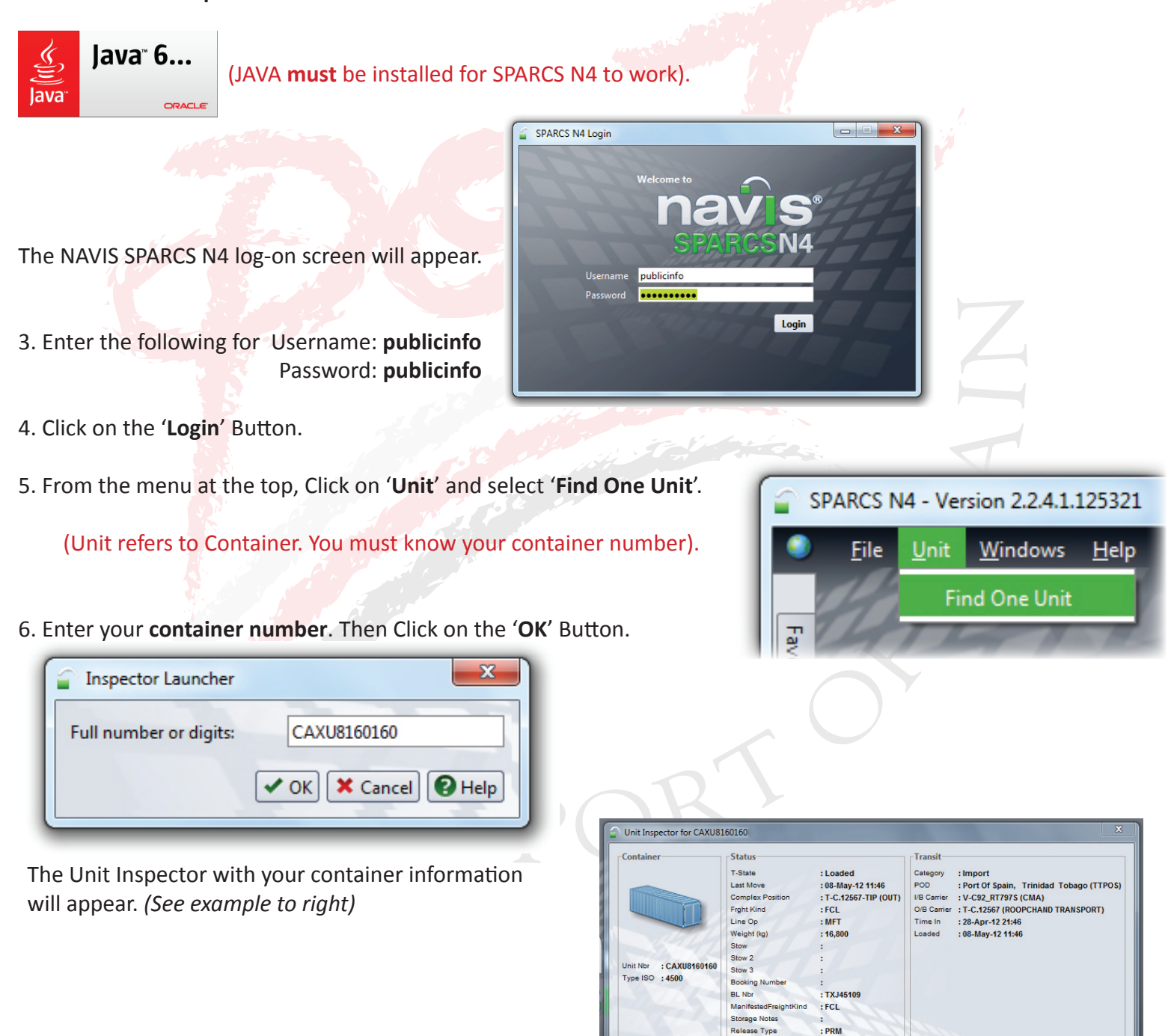

- 7. Click on the red '**X**' at the bottom-right when done. To query another container go to **step 5**.
- 8. Click on the '**X**' at the top-right of screen to **Exit** Navis SPARCS N4.

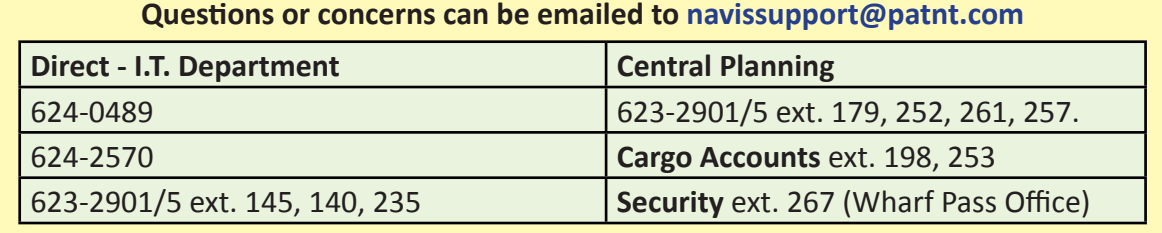

 $\vee$  Acti

 $\boxed{\mathbf{F}_\mathbf{B}}\boxed{\mathbf{E}}\boxed{\mathbf{C}}\boxed{\mathbf{x}}\boxed{\mathbf{O}}$